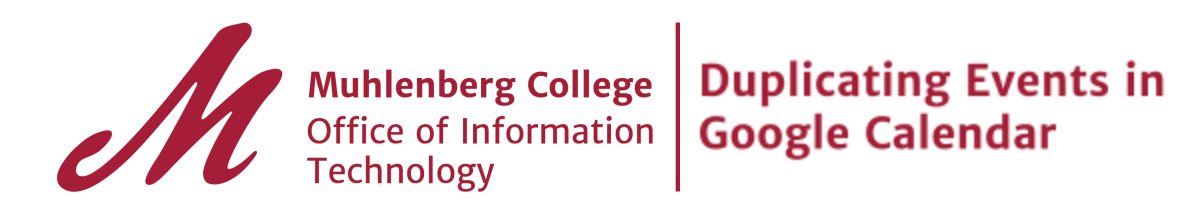

Edit an existing event by clicking on the event in your calendar, then on

**Edit event** 

Click on the **More Actions** dropdown at the top of the event editor.

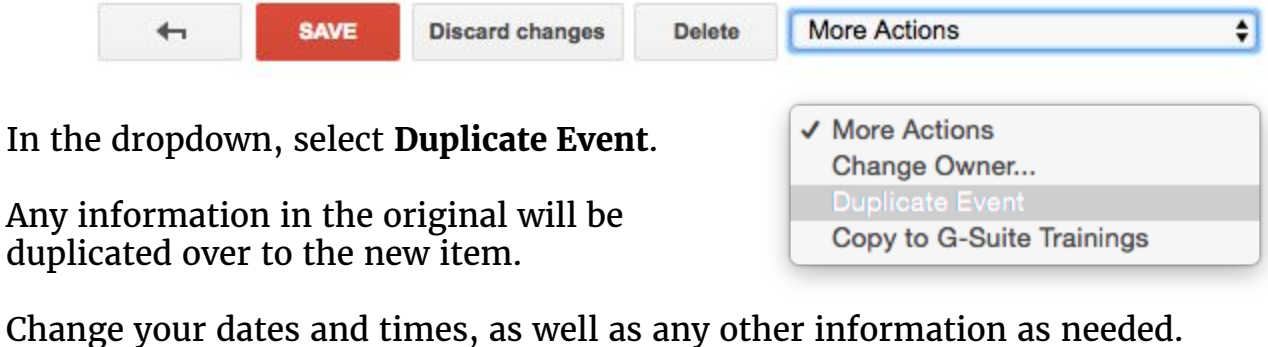

Remember to click  $\frac{g_{\text{AVE}}}{g_{\text{AVE}}}$  when finished.